# **django-djeddit Documentation**

*Release 0.3.4*

**Roman**

**Mar 23, 2019**

## **Contents**

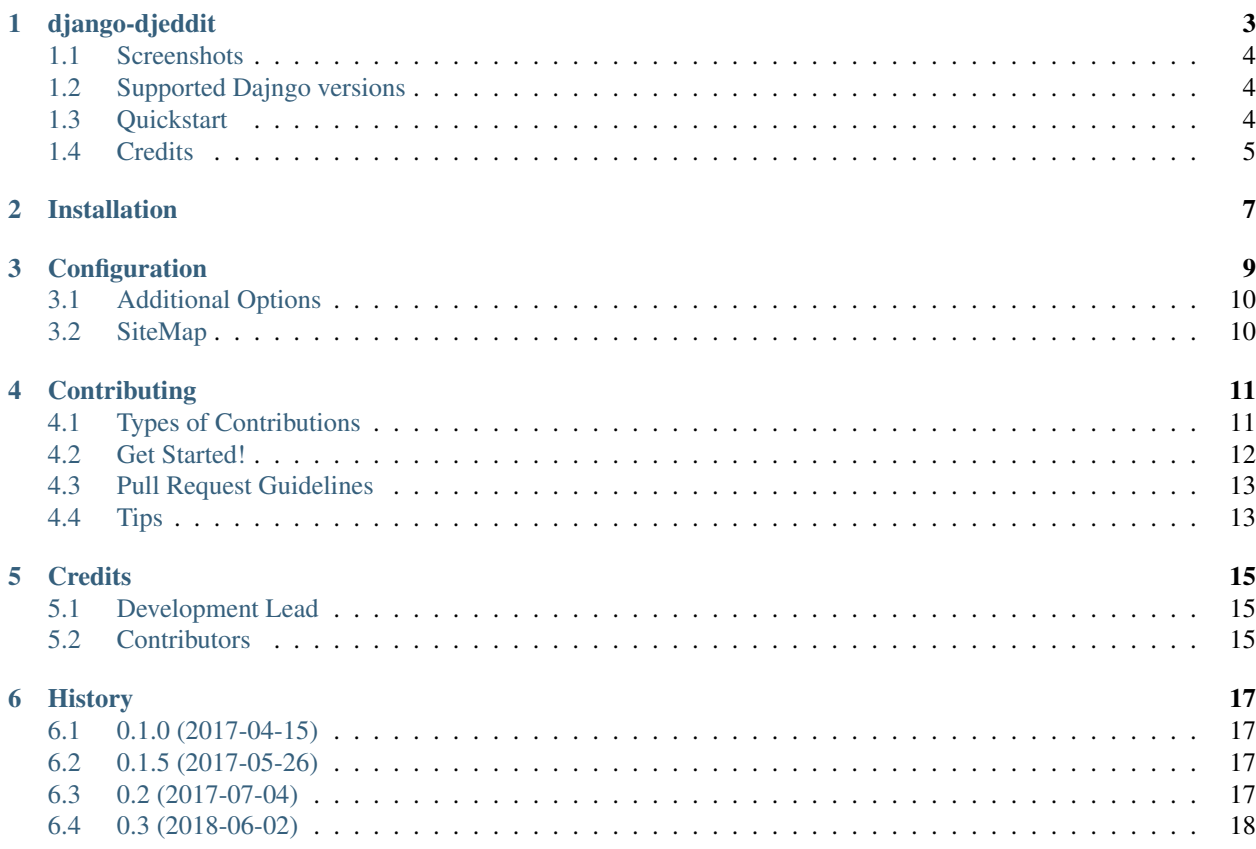

Contents:

## CHAPTER<sup>1</sup>

## django-djeddit

<span id="page-6-0"></span>Bare bones Django forum application with Reddit like features developed as a Django reusable app.

- comments are ranked using wilson scoring interval and displayed in a collapsable tree structure (using [django](https://github.com/django-mptt/django-mptt)[mptt\)](https://github.com/django-mptt/django-mptt)
- voting functionality for threads & comments
- compatible with mobile screen sizes (using [Bootstrap\)](https://github.com/twbs/bootstrap)
- users management page for admins
- admins can lock/unlock, edit, delete threads and posts, edit & delete topics

[django-registration-redux](https://github.com/macropin/django-registration) is recommanded to go along with this app if you need out of the box user registration functionality.

Working demo: <http://eatemall.pythonanywhere.com>

Documentation: [https://django-djeddit.readthedocs.io.](https://django-djeddit.readthedocs.io)

## <span id="page-7-0"></span>**1.1 Screenshots**

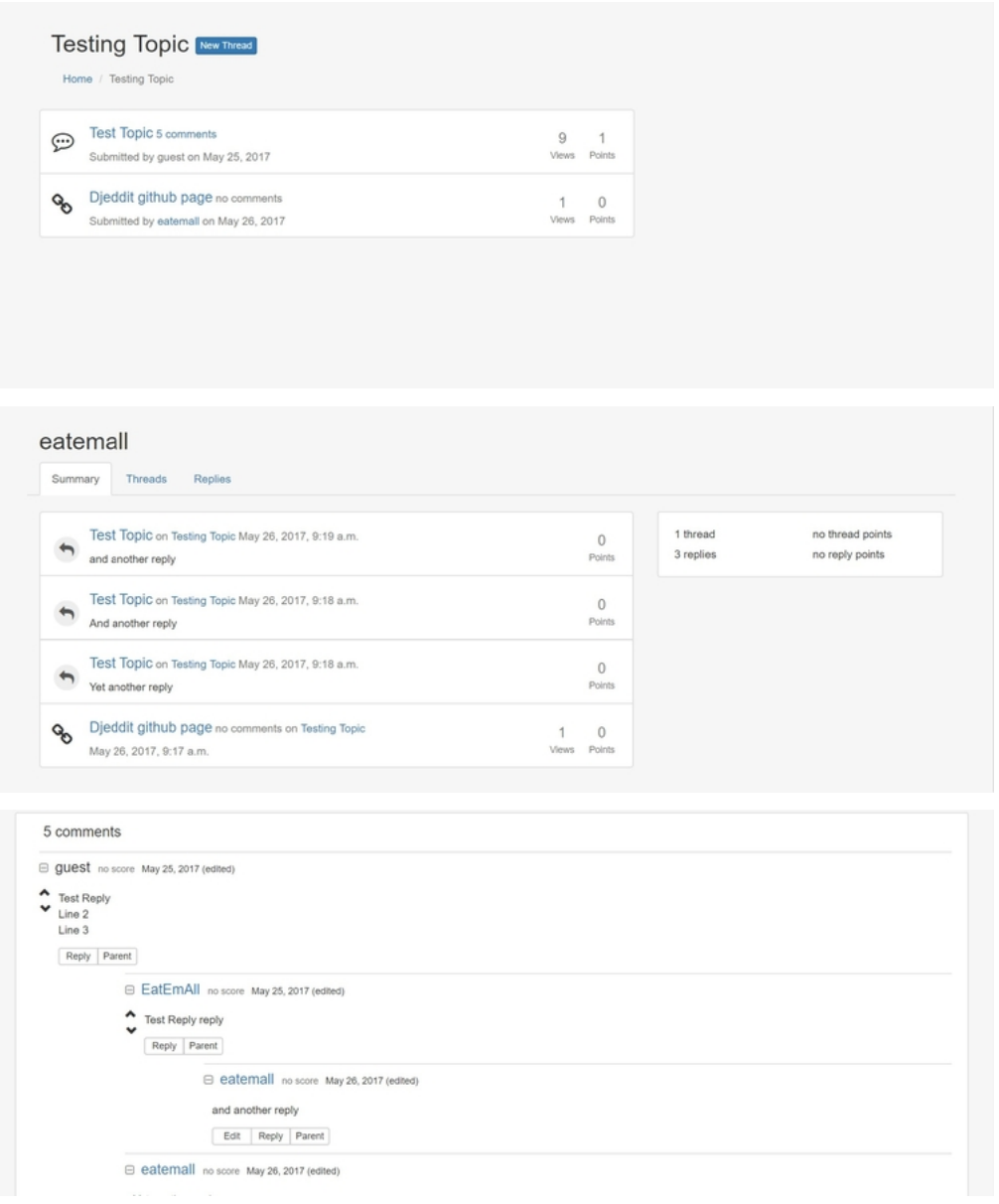

## <span id="page-7-1"></span>**1.2 Supported Dajngo versions**

The app is currently tested with Django 1.8, 1.9, 1.10 and 1.11, 2.0

## <span id="page-7-2"></span>**1.3 Quickstart**

Install django-djeddit:

```
pip install django-djeddit
```
Add it and its dependencies to your *INSTALLED\_APPS*:

```
INSTALLED_APPS = [
    ...
    'crispy_forms',
    'mptt',
    'djeddit',
    'meta',
    ...
    \mathbf{I}
```
djeddit\_settings to context\_processors:

```
'context_processors': [
    ...
    'djeddit.context_processors.djeddit_settings',
    ...
]
```
jango-djeddit's URL patterns:

```
urlpatterns = [
    ...
    url(r'^', include('djeddit.urls')),
    ...
]
```
Migrate models:

```
python manage.py migrate djeddit
```
Create a topic:

You can use New Topic dialog in topics page if you're logged in as a superuser or you can create one in a python console:

```
from djeddit.models import Topic
Topic.objects.create(title='Test Topic')
```
## <span id="page-8-0"></span>**1.4 Credits**

Dependencies:

- [django-mptt](https://github.com/django-mptt/django-mptt)
- [crispy\\_forms](https://github.com/django-crispy-forms/django-crispy-forms)
- [django-meta](https://github.com/nephila/django-meta)
- [django-ipware](https://github.com/un33k/django-ipware)

Tools used in rendering this package:

- [Cookiecutter](https://github.com/audreyr/cookiecutter)
- [cookiecutter-djangopackage](https://github.com/pydanny/cookiecutter-djangopackage)

## Installation

#### <span id="page-10-0"></span>At the command line:

\$ easy\_install django-djeddit

#### Or, if you have virtualenvwrapper installed:

```
$ mkvirtualenv django-djeddit
$ pip install django-djeddit
```
## Configuration

<span id="page-12-0"></span>To use django-djeddit in a project, add it to your *INSTALLED\_APPS*:

```
INSTALLED_APPS = [
    ...
    'crispy_forms',
    'mptt',
    'djeddit',
    'meta',
    ...
    ]
```
And djeddit\_settings to context\_processors:

```
'context_processors': [
   ...
   'djeddit.context_processors.djeddit_settings',
   ...
]
```
Add django-djeddit's URL patterns:

```
urlpatterns = [
    ...
    url(r'^', include('djeddit.urls')),
    ...
]
```
Migrate models:

python manage.py migrate djeddit

### <span id="page-13-0"></span>**3.1 Additional Options**

By default the base template is djeddit/base.html

You can change the default base template in settings.py:

```
DJEDDIT_BASE_TEMPLATE = "path/to/template.html"
```
In order for the base template to work properly with the app's templtes it needs to contain the following:

within <head>... </head>:

```
{% load staticfiles %}
{% include 'djeddit/base_stylesheets.html' %}
```
within <br/>body>...</body>:

```
{% block title %}{% endblock %}
{% block content %}{% endblock %}
{% block scripts %}{% endblock %}
{% include 'djeddit/base_scripts.html' %}
{% block scripts %}{% endblock %}
```
You can use the structue of djeddit/base.html for reference.

### <span id="page-13-1"></span>**3.2 SiteMap**

If you'd like djeddit to generate sitemaps for SEO you can follow these steps. Djeddit comes with a sitemaps.py file included and you just have to enable it.

Add the following apps to your installed apps if they are not already there

```
'django.contrib.sites',
'django.contrib.sitemaps',
```
Create the sitemaps dictionary with the djeddit sitemap and core django sitemap imports in the urls.py of your project

Now add the following to your *urlpatterns*

```
url(r'^sitemap\.xml$', sitemap, {'sitemaps': sitemaps}, name='django.contrib.sitemaps.
˓→views.sitemap'),
```
Run migrations and run server

If you visit *sitemap.xml* on your site you should have a working sitemap for djeddit threads.

## **Contributing**

<span id="page-14-0"></span>Contributions are welcome, and they are greatly appreciated! Every little bit helps, and credit will always be given. You can contribute in many ways:

## <span id="page-14-1"></span>**4.1 Types of Contributions**

#### **4.1.1 Report Bugs**

Report bugs at [https://github.com/EatEmAll/django-djeddit/issues.](https://github.com/EatEmAll/django-djeddit/issues)

If you are reporting a bug, please include:

- Your operating system name and version.
- Any details about your local setup that might be helpful in troubleshooting.
- Detailed steps to reproduce the bug.

#### **4.1.2 Fix Bugs**

Look through the GitHub issues for bugs. Anything tagged with "bug" is open to whoever wants to implement it.

#### **4.1.3 Implement Features**

Look through the GitHub issues for features. Anything tagged with "feature" is open to whoever wants to implement it.

#### **4.1.4 Write Documentation**

django-djeddit could always use more documentation, whether as part of the official django-djeddit docs, in docstrings, or even on the web in blog posts, articles, and such.

#### **4.1.5 Submit Feedback**

The best way to send feedback is to file an issue at [https://github.com/EatEmAll/django-djeddit/issues.](https://github.com/EatEmAll/django-djeddit/issues)

If you are proposing a feature:

- Explain in detail how it would work.
- Keep the scope as narrow as possible, to make it easier to implement.
- Remember that this is a volunteer-driven project, and that contributions are welcome :)

### <span id="page-15-0"></span>**4.2 Get Started!**

Ready to contribute? Here's how to set up *django-djeddit* for local development.

- 1. Fork the *django-djeddit* repo on GitHub.
- 2. Clone your fork locally:

\$ git clone git@github.com:your\_name\_here/django-djeddit.git

3. Install your local copy into a virtualenv. Assuming you have virtualenvwrapper installed, this is how you set up your fork for local development:

```
$ mkvirtualenv django-djeddit
$ cd django-djeddit/
$ python setup.py develop
```
4. Create a branch for local development:

\$ git checkout -b name-of-your-bugfix-or-feature

Now you can make your changes locally.

5. When you're done making changes, check that your changes pass flake8 and the tests, including testing other Python versions with tox:

```
$ flake8 djeddit tests
$ python setup.py test
$ tox
```
To get flake8 and tox, just pip install them into your virtualenv.

6. Commit your changes and push your branch to GitHub:

```
$ git add .
$ git commit -m "Your detailed description of your changes."
$ git push origin name-of-your-bugfix-or-feature
```
7. Submit a pull request through the GitHub website.

## <span id="page-16-0"></span>**4.3 Pull Request Guidelines**

Before you submit a pull request, check that it meets these guidelines:

- 1. The pull request should include tests.
- 2. If the pull request adds functionality, the docs should be updated. Put your new functionality into a function with a docstring, and add the feature to the list in README.rst.
- 3. The pull request should work for Python 2.6, 2.7, and 3.3, and for PyPy. Check [https://travis-ci.org/EatEmAll/](https://travis-ci.org/EatEmAll/django-djeddit/pull_requests) [django-djeddit/pull\\_requests](https://travis-ci.org/EatEmAll/django-djeddit/pull_requests) and make sure that the tests pass for all supported Python versions.

## <span id="page-16-1"></span>**4.4 Tips**

To run a subset of tests:

\$ python -m unittest tests.test\_djeddit

## **Credits**

## <span id="page-18-1"></span><span id="page-18-0"></span>**5.1 Development Lead**

• Roman [<megaclaff@gmail.com>](mailto:megaclaff@gmail.com)

## <span id="page-18-2"></span>**5.2 Contributors**

• Logmytech [<https://github.com/logmytech/>](https://github.com/logmytech/)

Want to be on the list?

### **History**

### <span id="page-20-1"></span><span id="page-20-0"></span>**6.1 0.1.0 (2017-04-15)**

• First release on PyPI.

### <span id="page-20-2"></span>**6.2 0.1.5 (2017-05-26)**

- Added tests for models, forms, views
- Urls that include topic titles with spaces in them don't work // fixed
- Competability fixes for Django 1.9 and 1.8 and Python 2.7
- client side fixes for added compatibility with mobile screen sizes
- font-awsome fonts are not loading // fixed
- Added description field for Topic model
- moved base.html to root template dir

## <span id="page-20-3"></span>**6.3 0.2 (2017-07-04)**

- Admins can lock/unlock & delete threads, delete posts
- Admins can edit thread title, url, and post content
- added users management page for admins
- admins can edit & delete topics
- added fields upvotes, downvotes, wsi (Wilson score interval) to Post model
- removed score field from Post model
- comments are ranked using wilson scoring interval
- added comments paging functionality (using "Load n more comments" links)

## <span id="page-21-0"></span>**6.4 0.3 (2018-06-02)**

- added option to define url prefix in settings.TOPICS\_URL for topic & thread pages
- added sitemap support
- added url slugs to threads
- added ip & user agent tracking for posts
- added compatibility to Django 2.0
- added thread stickies (can be added or removed by admins)